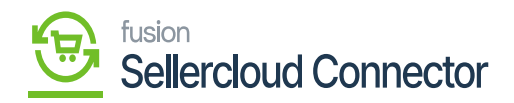

# **Tax Import Preferences**  $\pmb{\times}$

Tax import preferences involve settings and configurations related to importing tax-related data. These preferences help define how tax information is brought into the system, ensuring accurate calculations and compliance with tax regulations.

- For tagging the **[Tax Import Preferences],** You have the following options**.**
	- Do Not Import Tax
	- o Import Tax as per Acumatica settings.
	- Import Tax- Sales Tax
	- Import Tax-Non-Stock Item

#### **Do Not Import Tax**

Upon selecting the **[Do Not Import Tax]** the tax amount calculated in the SellerCloud Connector will not be reflected in Acumatica.

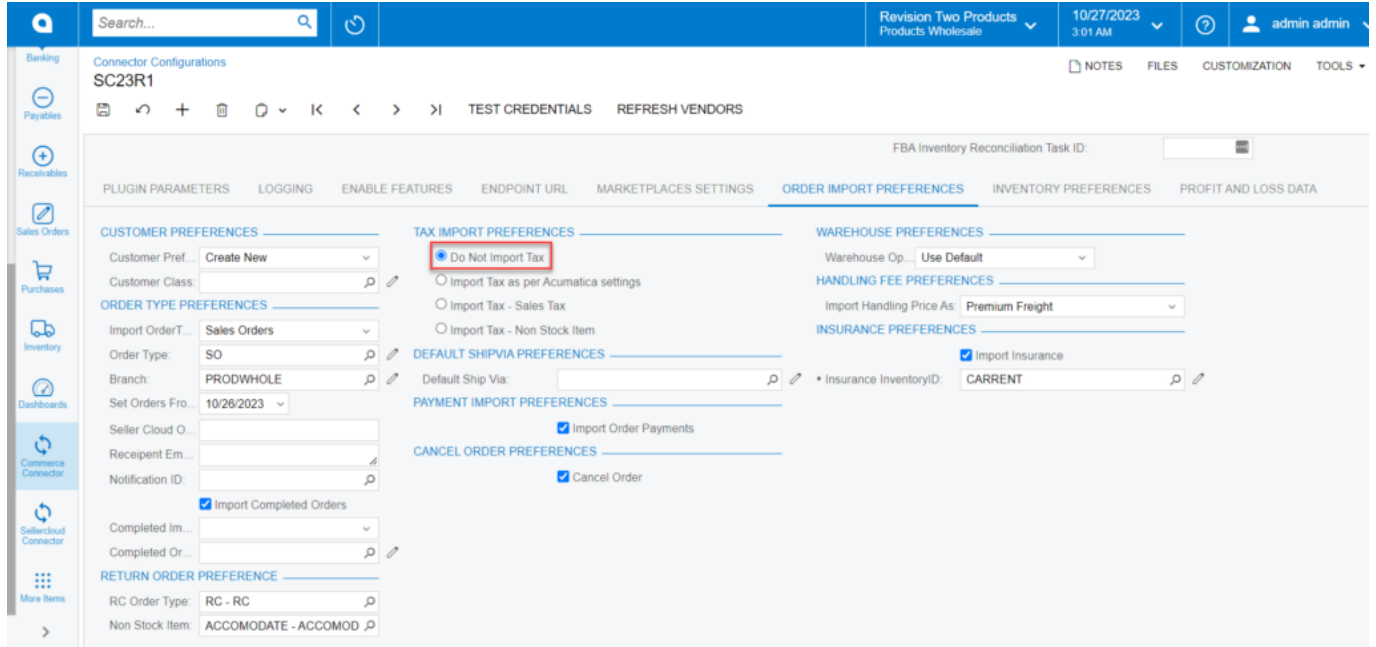

Tax Import Preferences (Do Not Import Tax)

### **Import Tax as per Acumatica Settings**

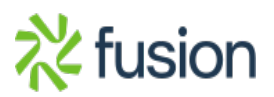

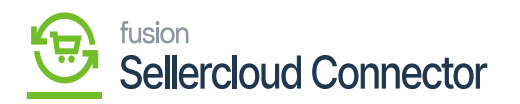

If you Toggle **[Import Tax as per Acumatica Settings]** the tax setups, you have added in Acumatica will be calculated.<br> $\boxed{\mathbf{x}}$ 

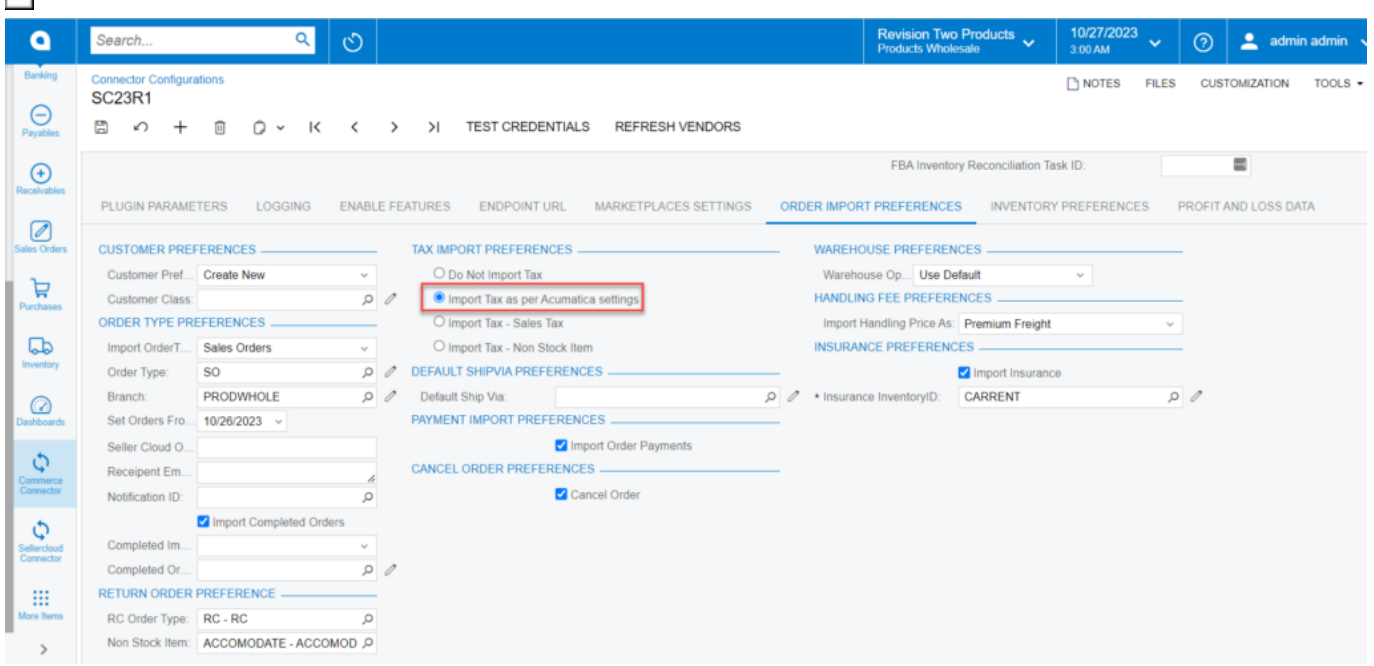

Tax Import Preferences (Import Tax as per Acumatica Settings)

## **Import Tax -Sales Tax**

If you want to add the tax associated with a certain **[Tax Zone]** and import your tax, then proceed with **[Import Tax-Sales Tax].**

Toggle **[Import Tax-Sales Tax],** then **[Tax Zone]** will show a pop-up and search for the **[Tax zone].**

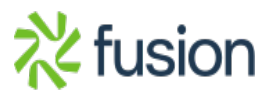

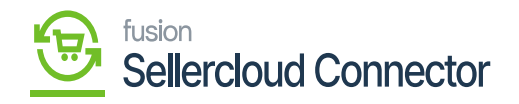

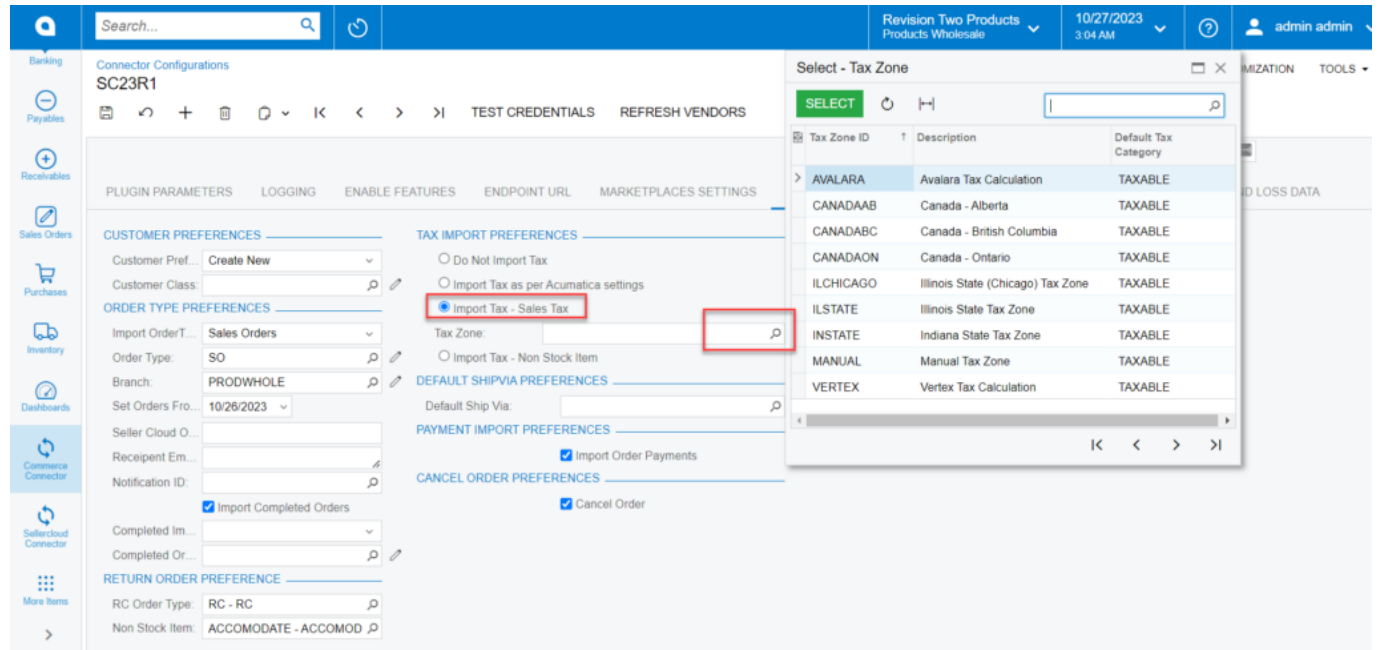

Tax Import Preferences (Import Tax- Sales Tax)

### **Import Tax -Non-Stock Item**

If you want to import tax information at the order level as a non-stock item, then proceed with **[Import Tax-Stock Item].**

- Toggle **[Import Tax -Sales Tax]** then the order syncs from SellerCloud Connector to Acumatica,
- Select the non-stock item from the **[Inventory ID].**
- Then a new non-stock item will be added.

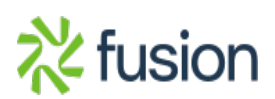

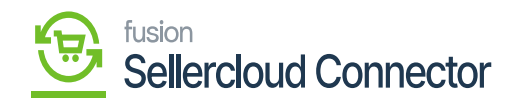

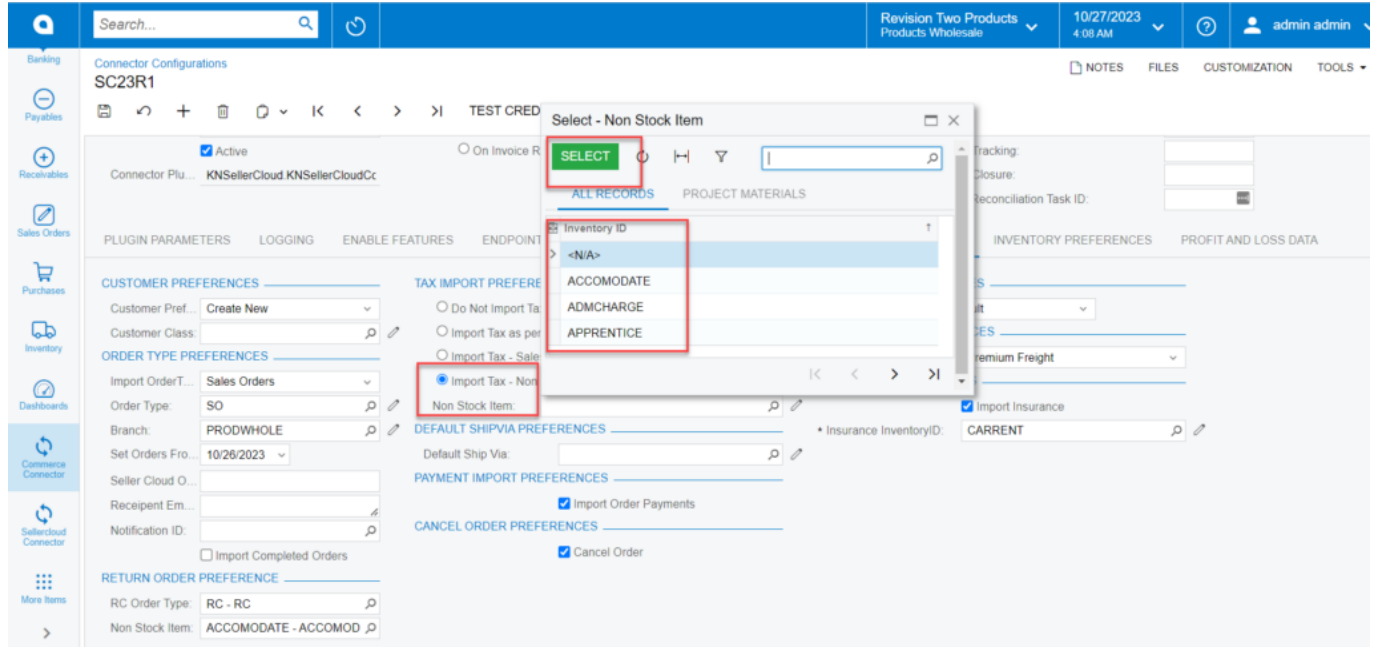

Tax Import Preferences (Import Tax- Non-stock Item)

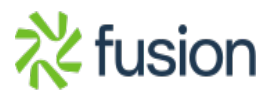